## **FIDAYVES**

FinnAPL @ Suomenlinna, May 2023

Isolates in the Cloud

*Morten Kromberg*

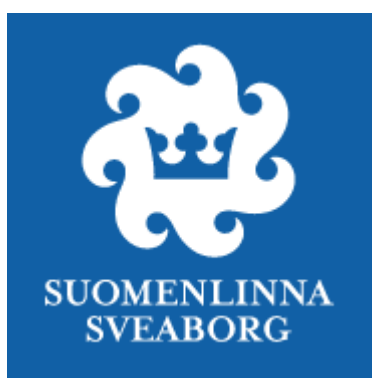

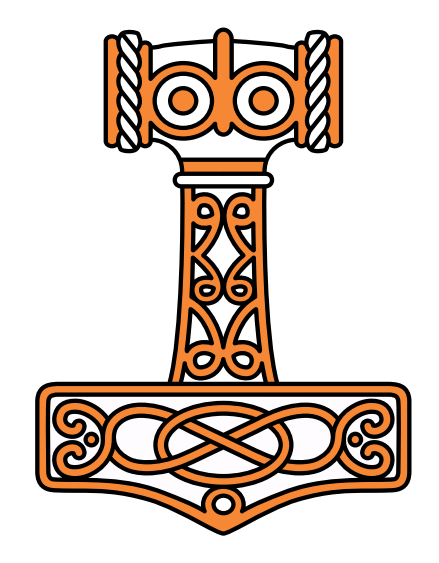

### Or: Parallel Cloud Computing with Dyalog APL

1 **1 Isolates in the Cloud Cloud Contract of the Cloud Cloud Cloud Cloud Cloud Cloud Cloud Cloud Cloud Cloud** 

### Parellelizable Code (Thanks to Sampo Lappo)

first\_taxrate←0.5ׯ1+⍳39 result←first\_taxrate,⊃CALCULATE\_GINI¨first\_taxrate

- 2 seconds per CALCULATE\_GINI
- × 39 initial tax rates
- $\sim 80$  seconds

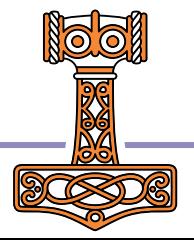

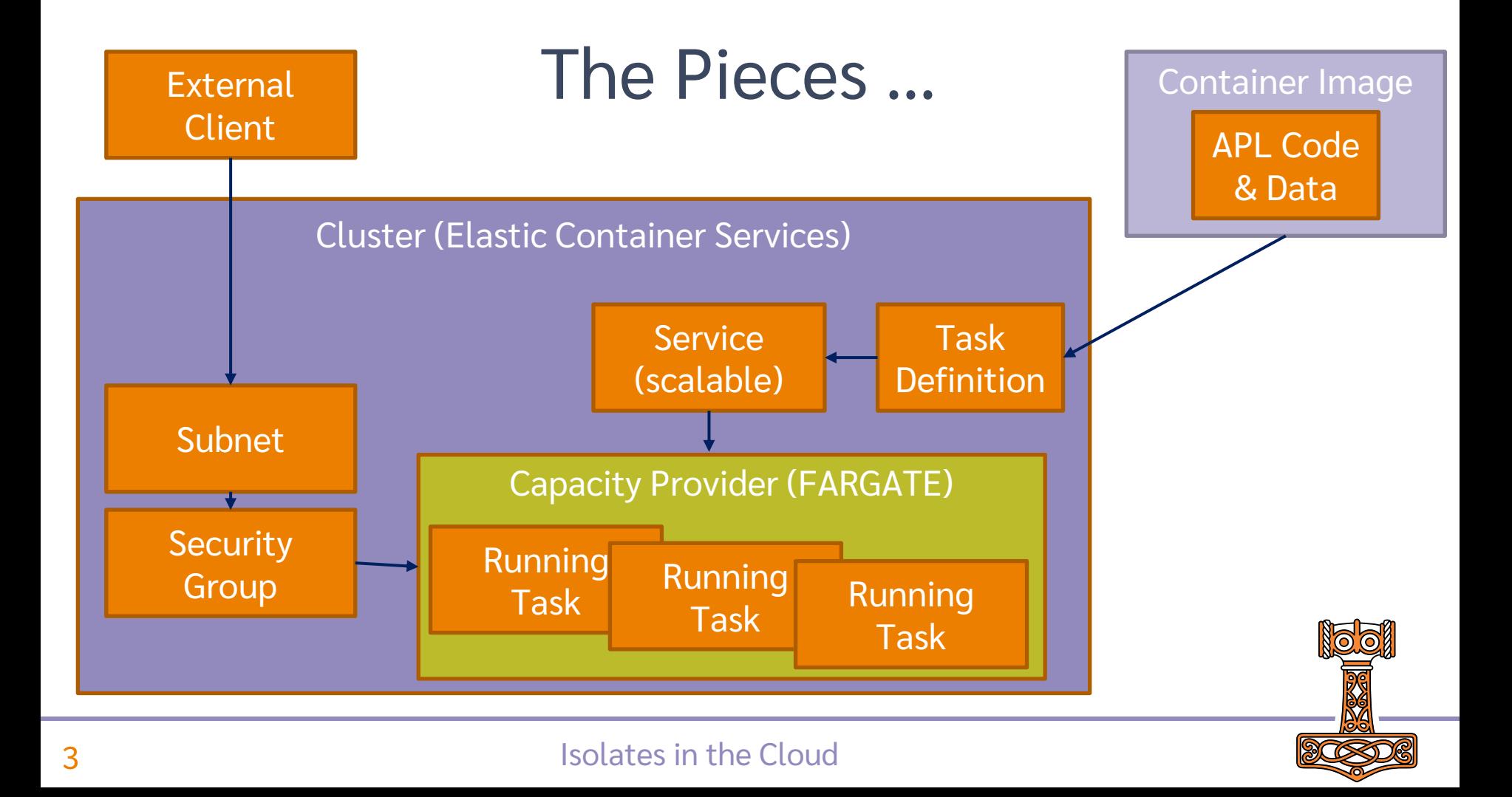

## Before we start…

- Create an account at Amazon Web Services (AWS)
- Install and configure the Command Line Interface (AWS-CLI)
- Install Docker

All of these steps are described in the materials for Dyalog'22 workshop "SP2"

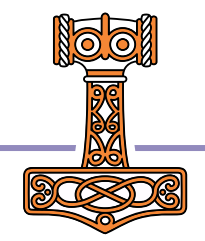

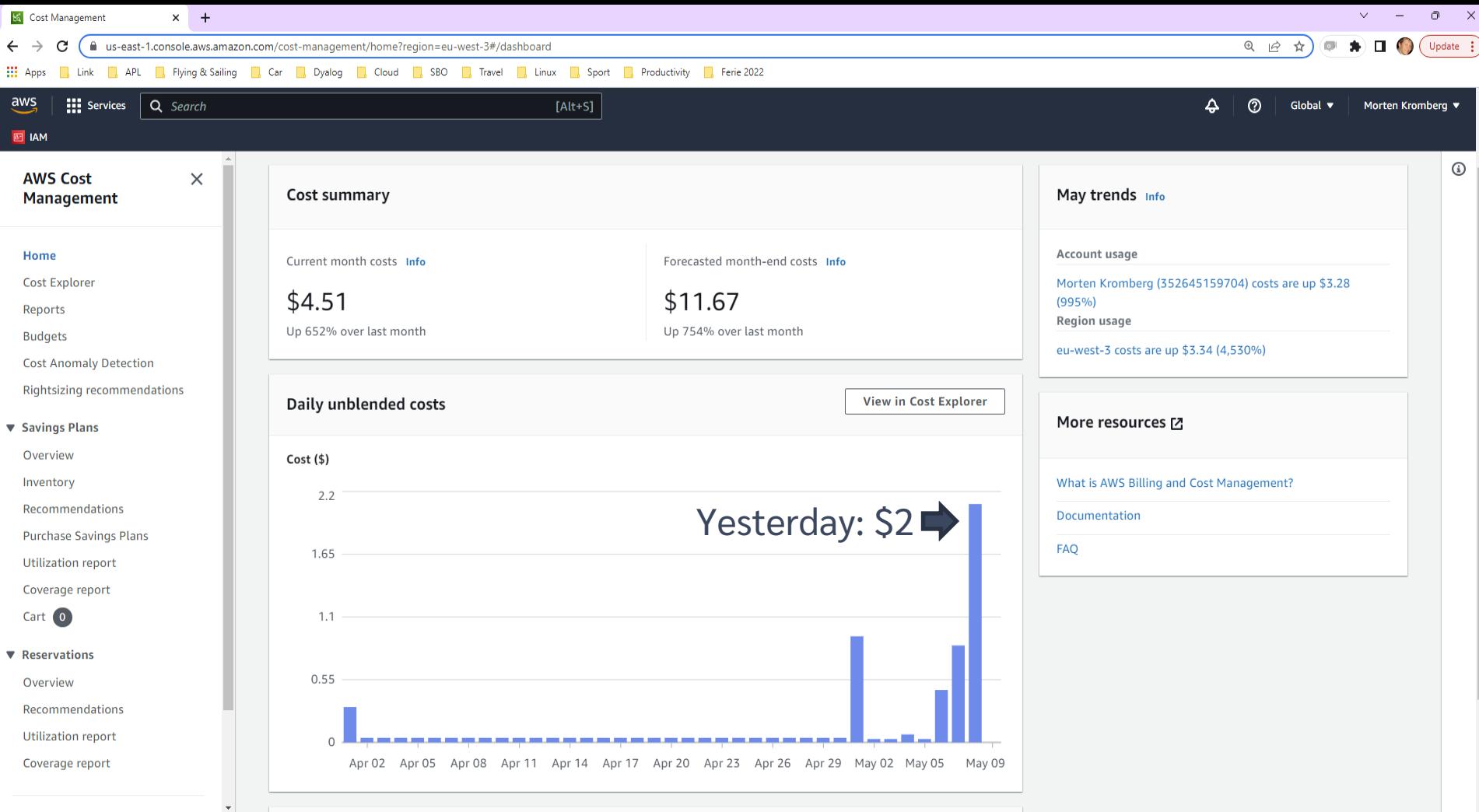

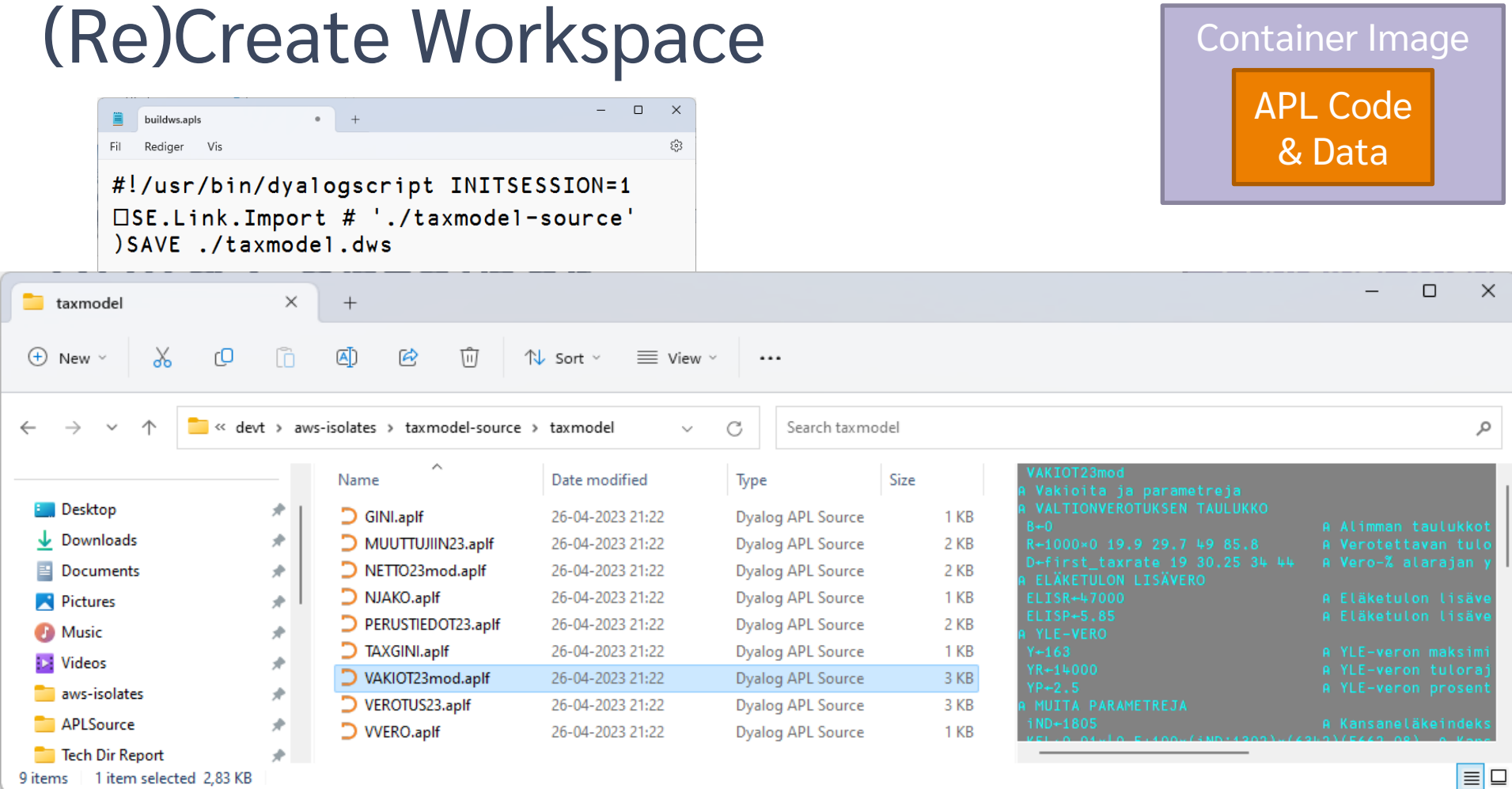

r.

## Build Container

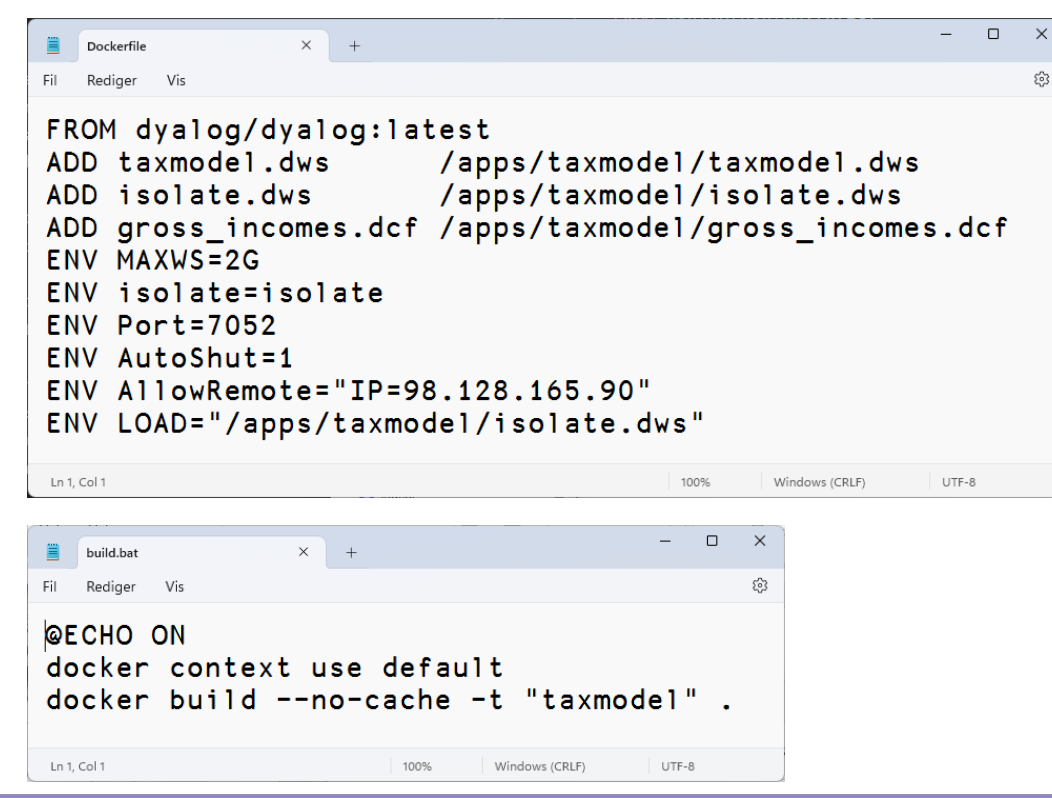

Container Image APL Code & Data

#### 7 Isolates in the Cloud

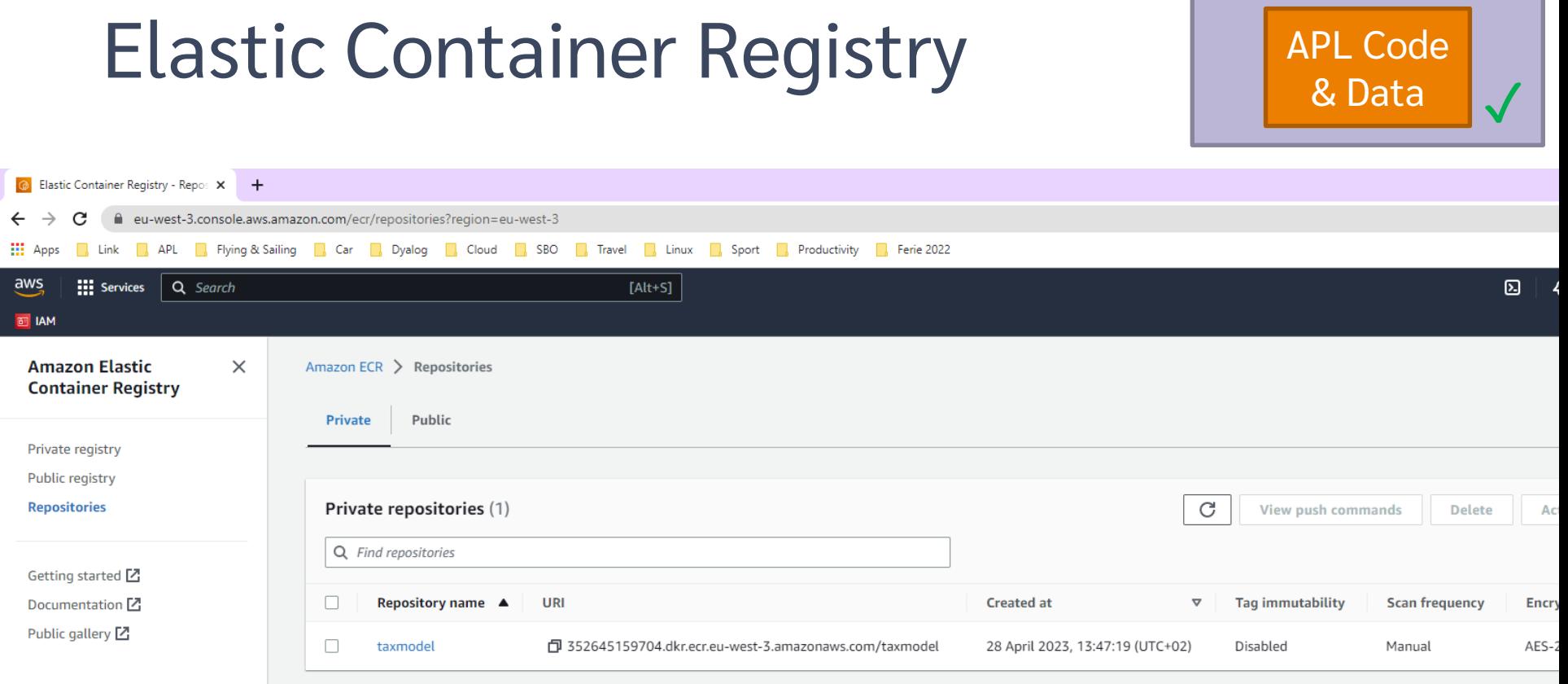

Container Image

# Push Container to

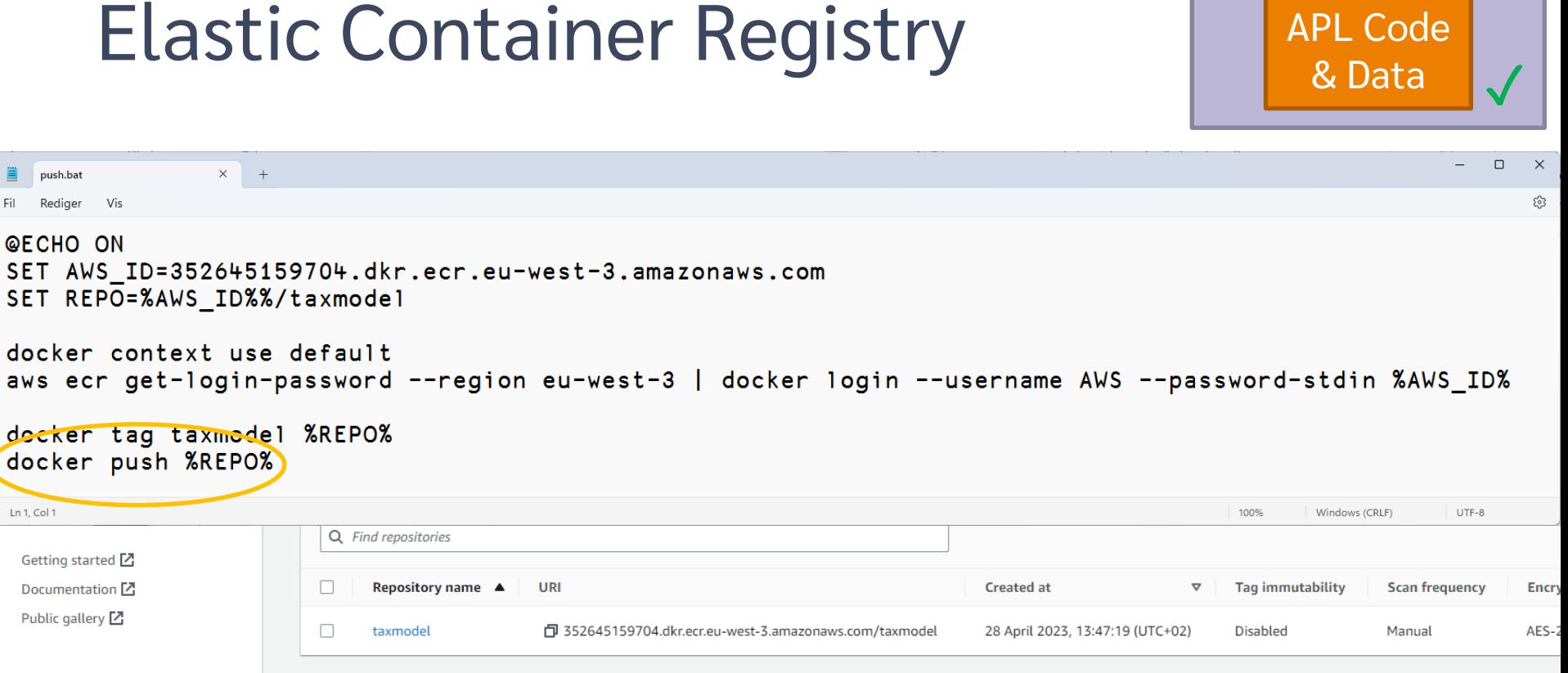

Container Image

## Push Container to Elastic Container Registry

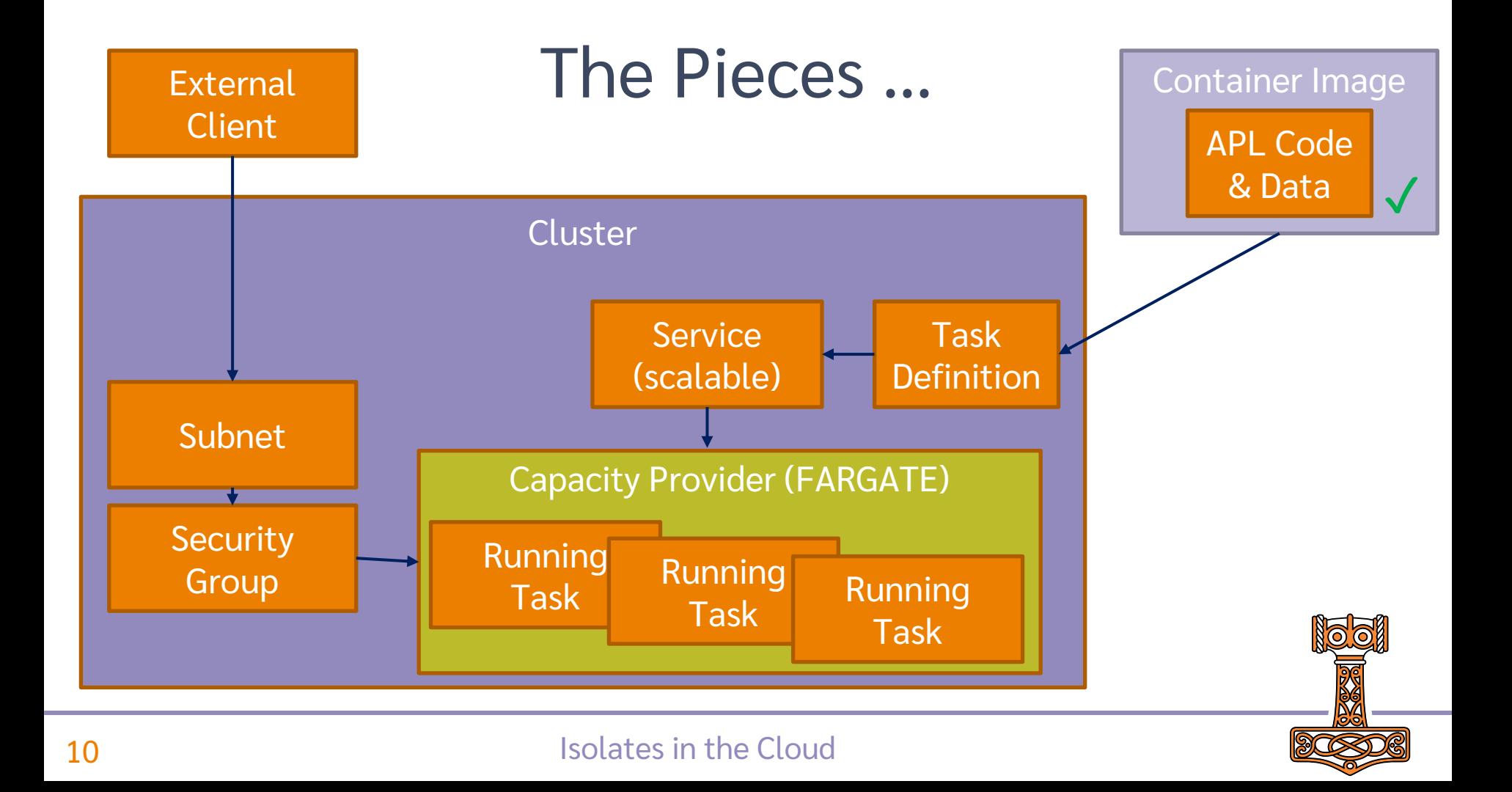

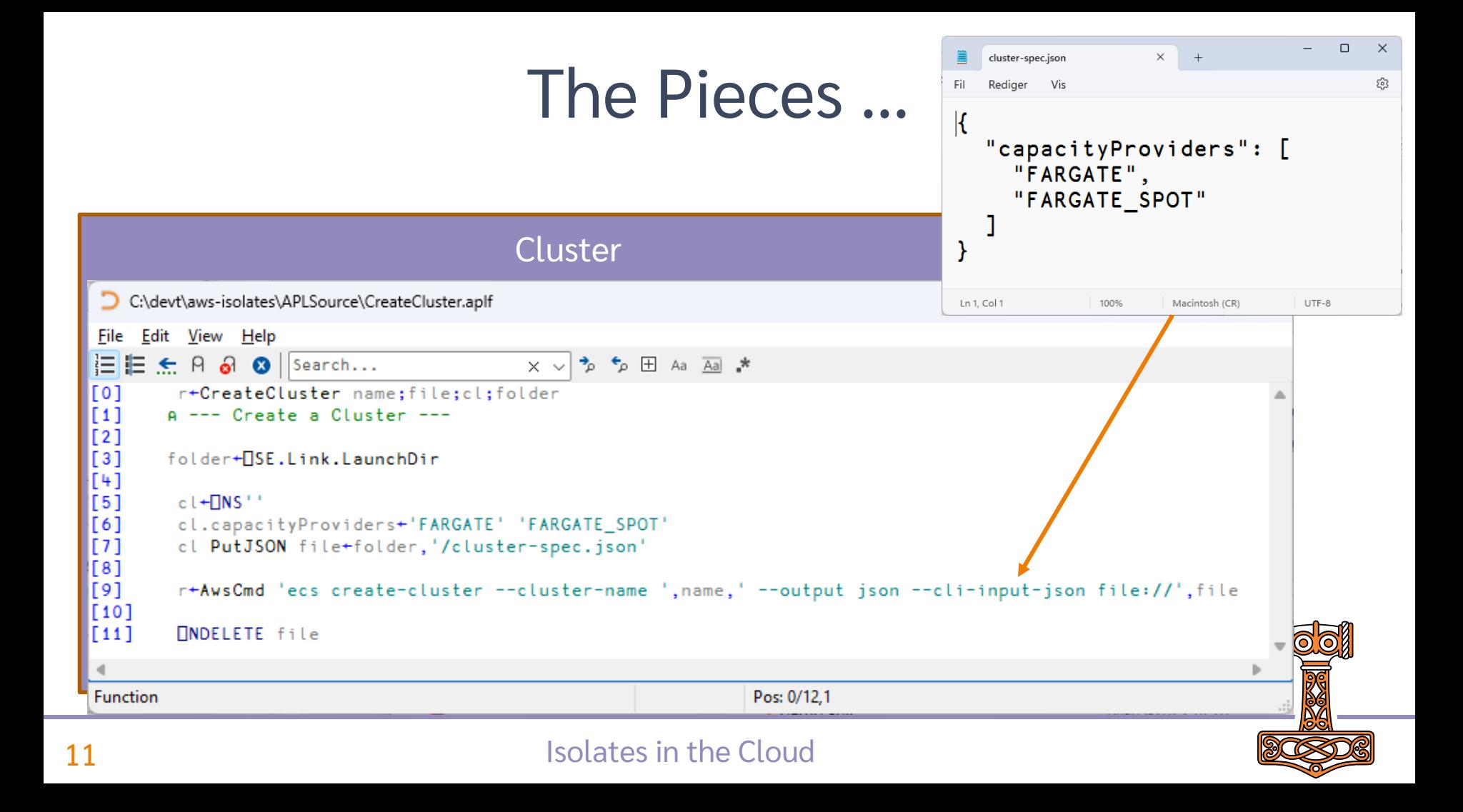

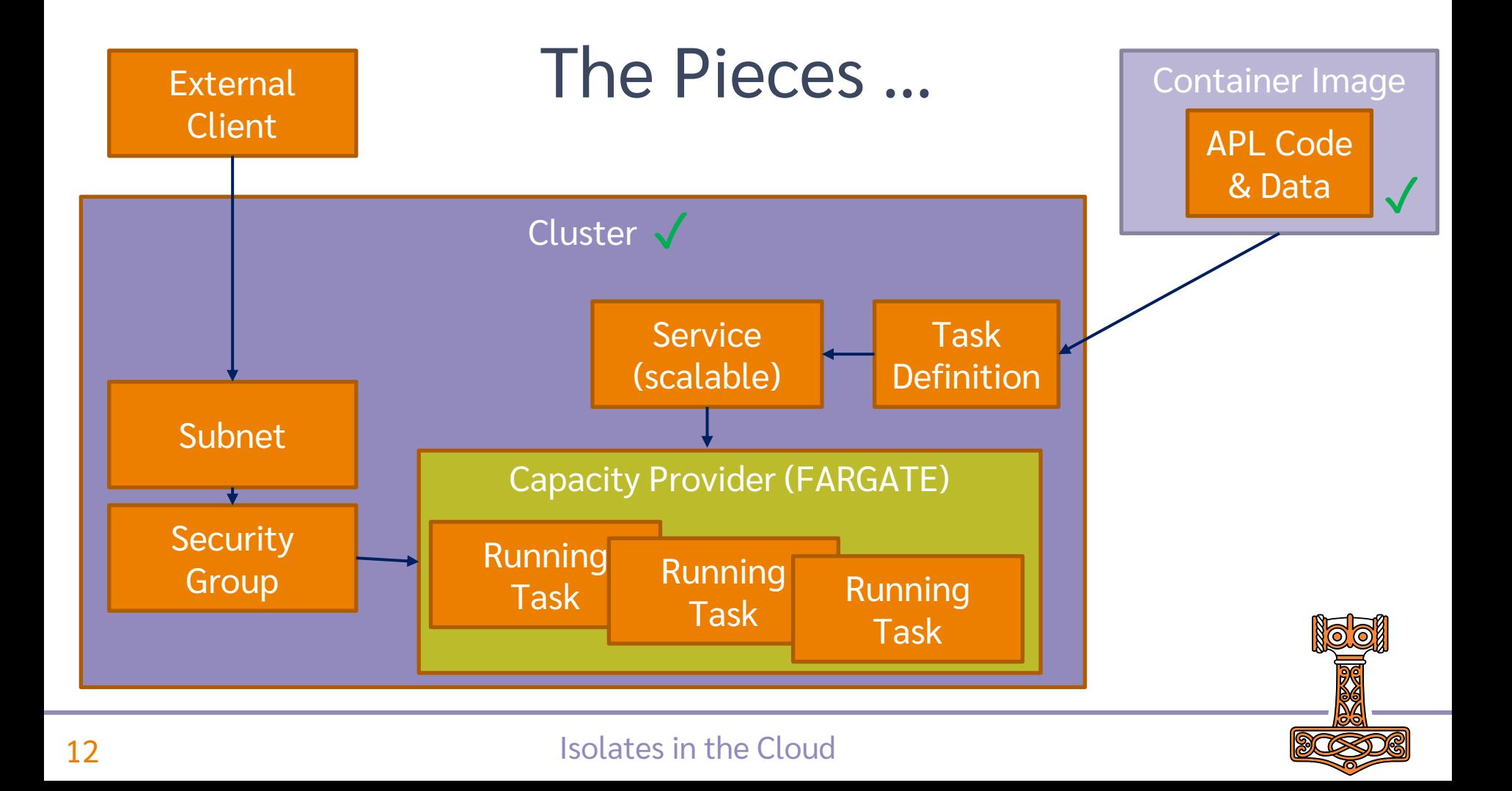

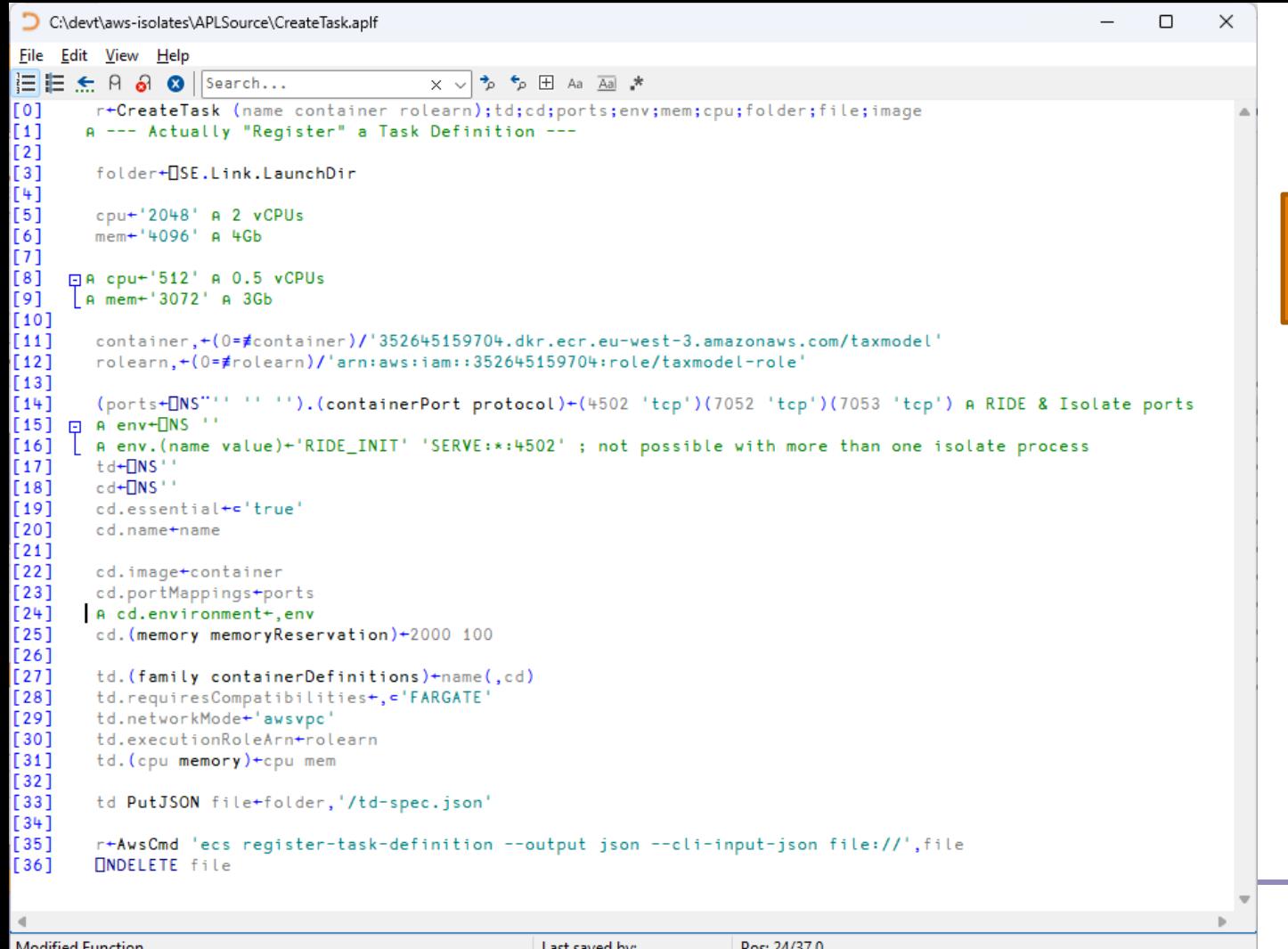

# M

Task

**Definition** 

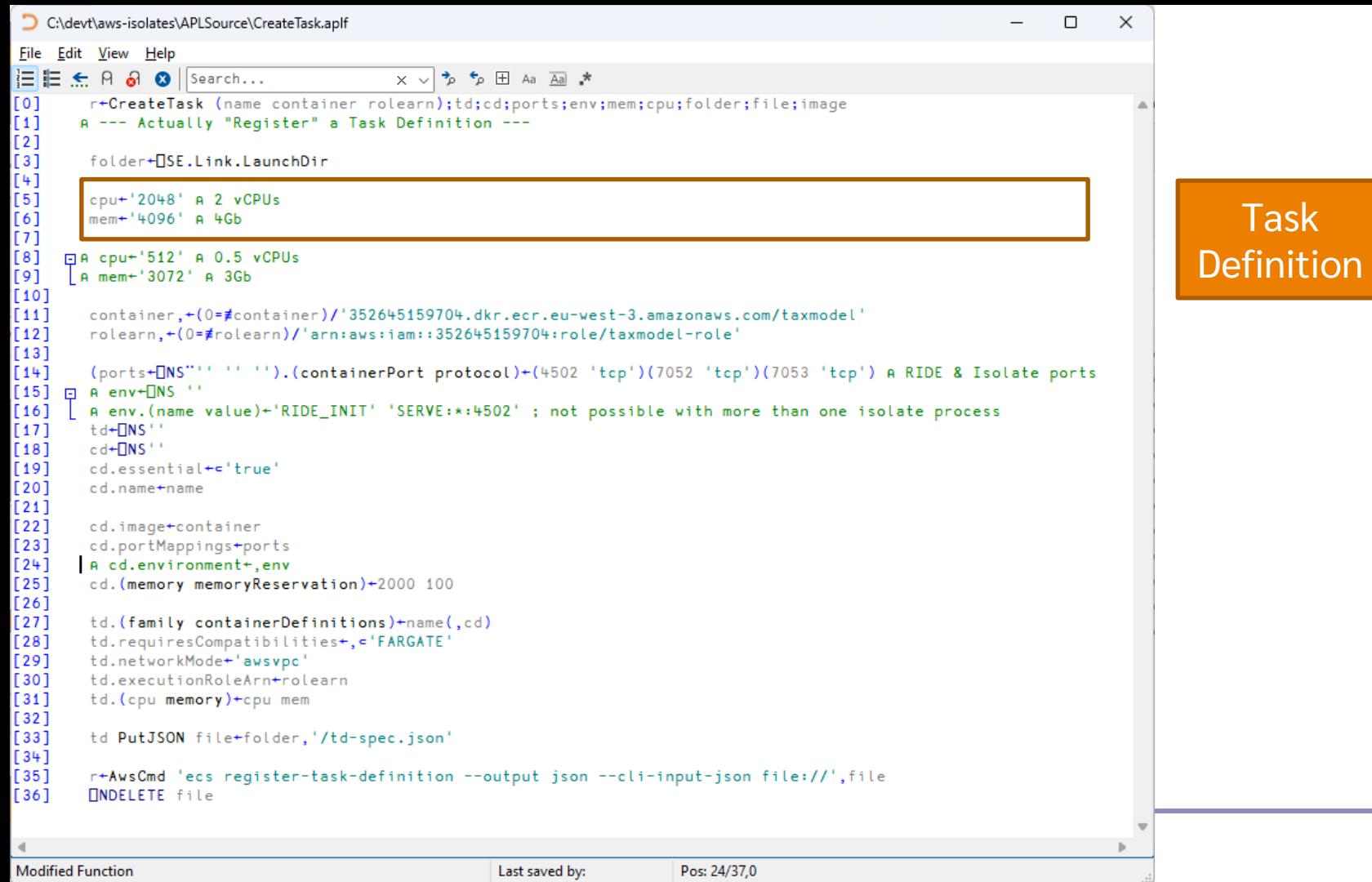

# $\mathbf{N}$

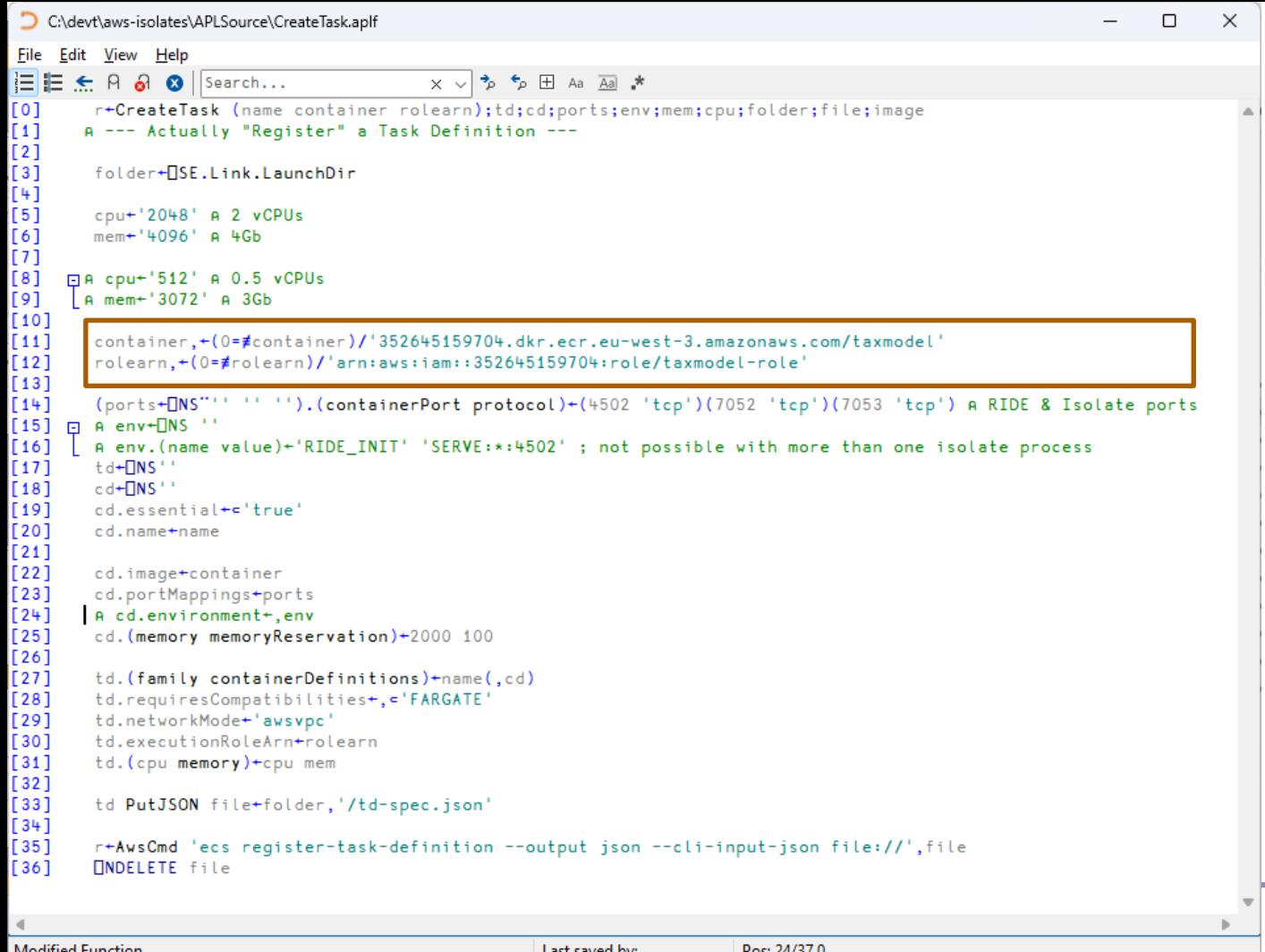

### Task **Definition**

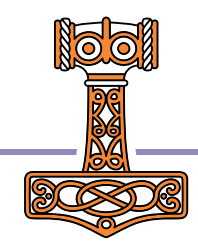

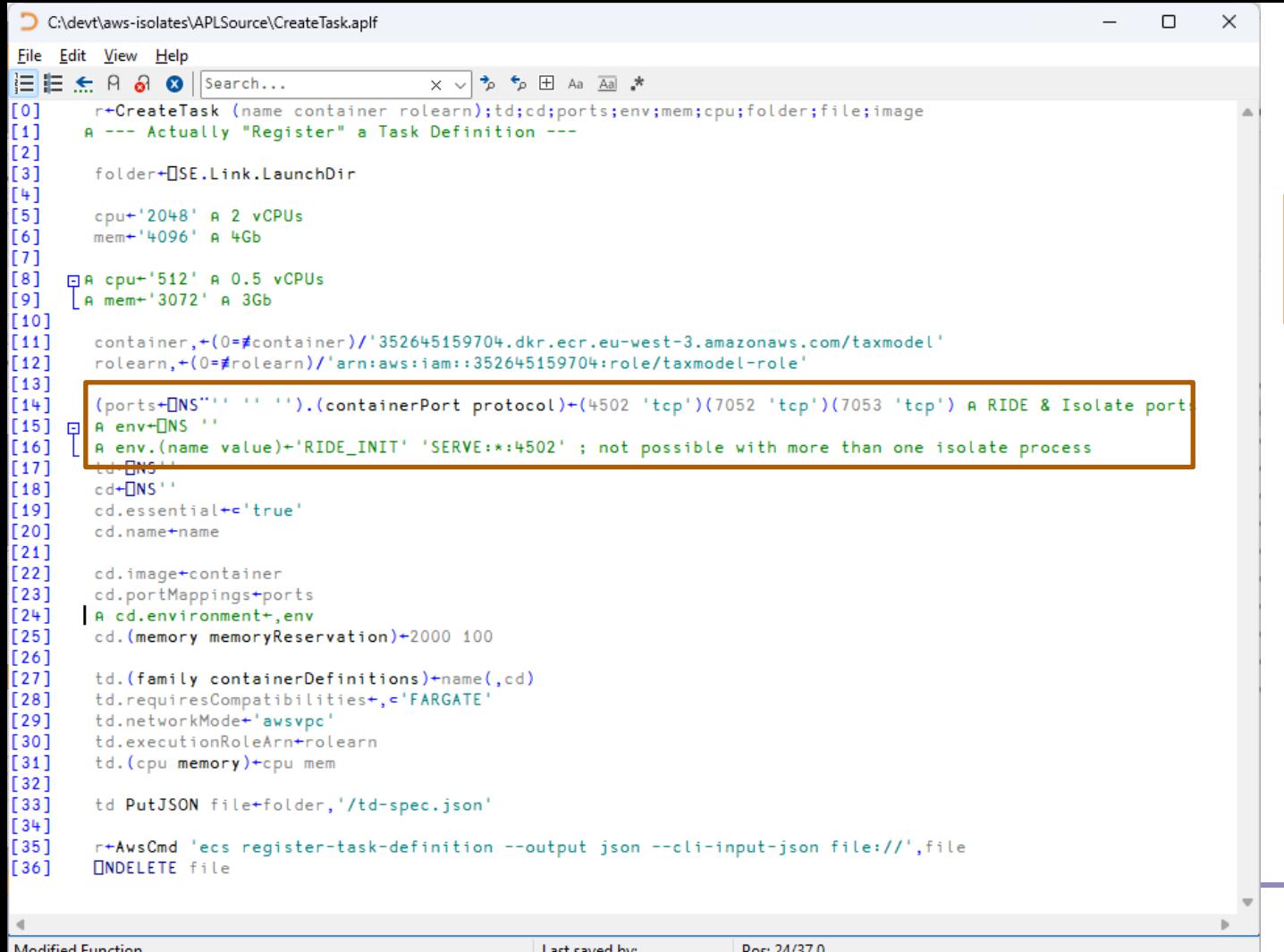

### Task **Definition**

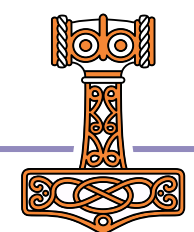

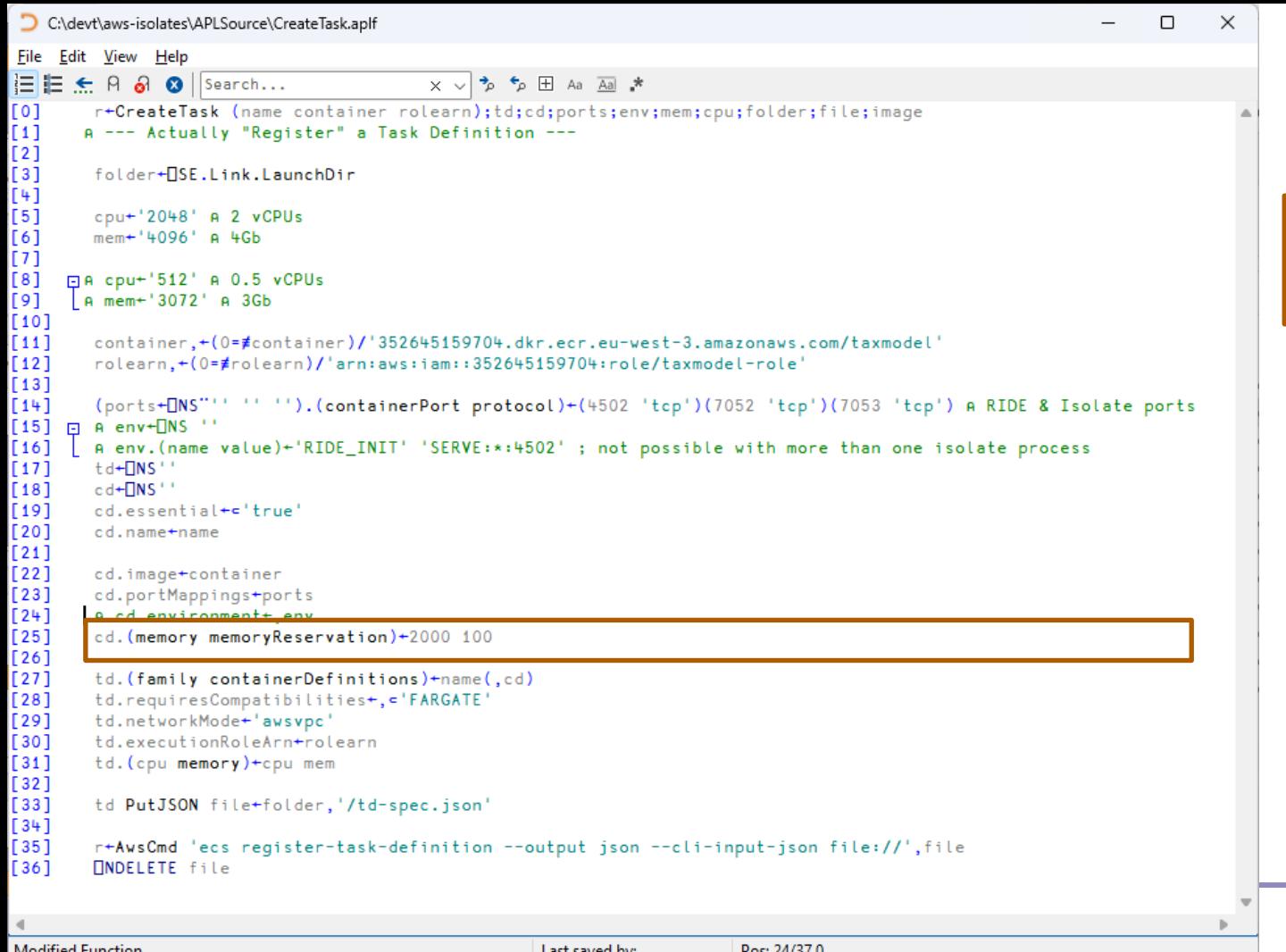

# M

Task

Definition

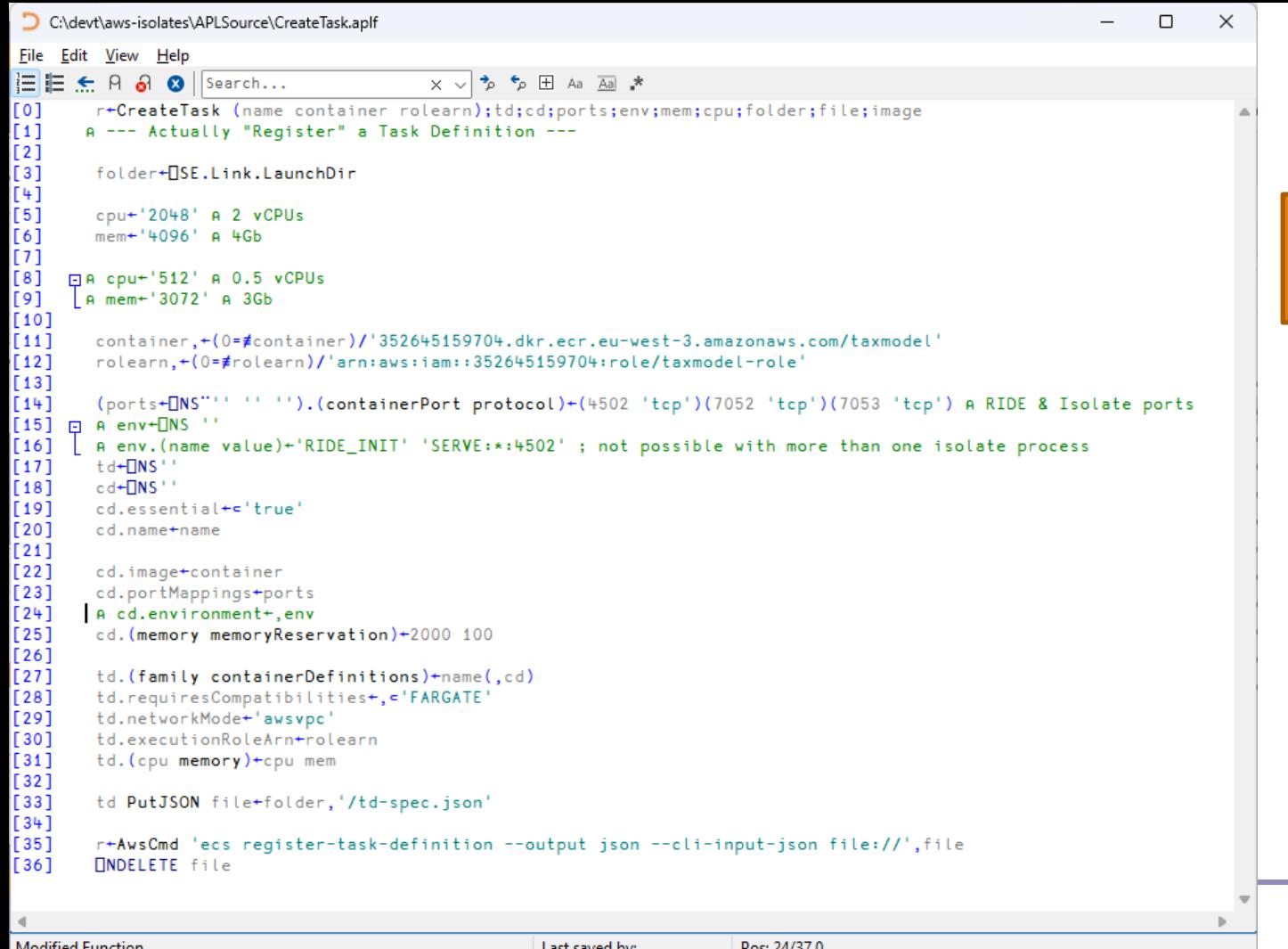

# M

Task

**Definition** 

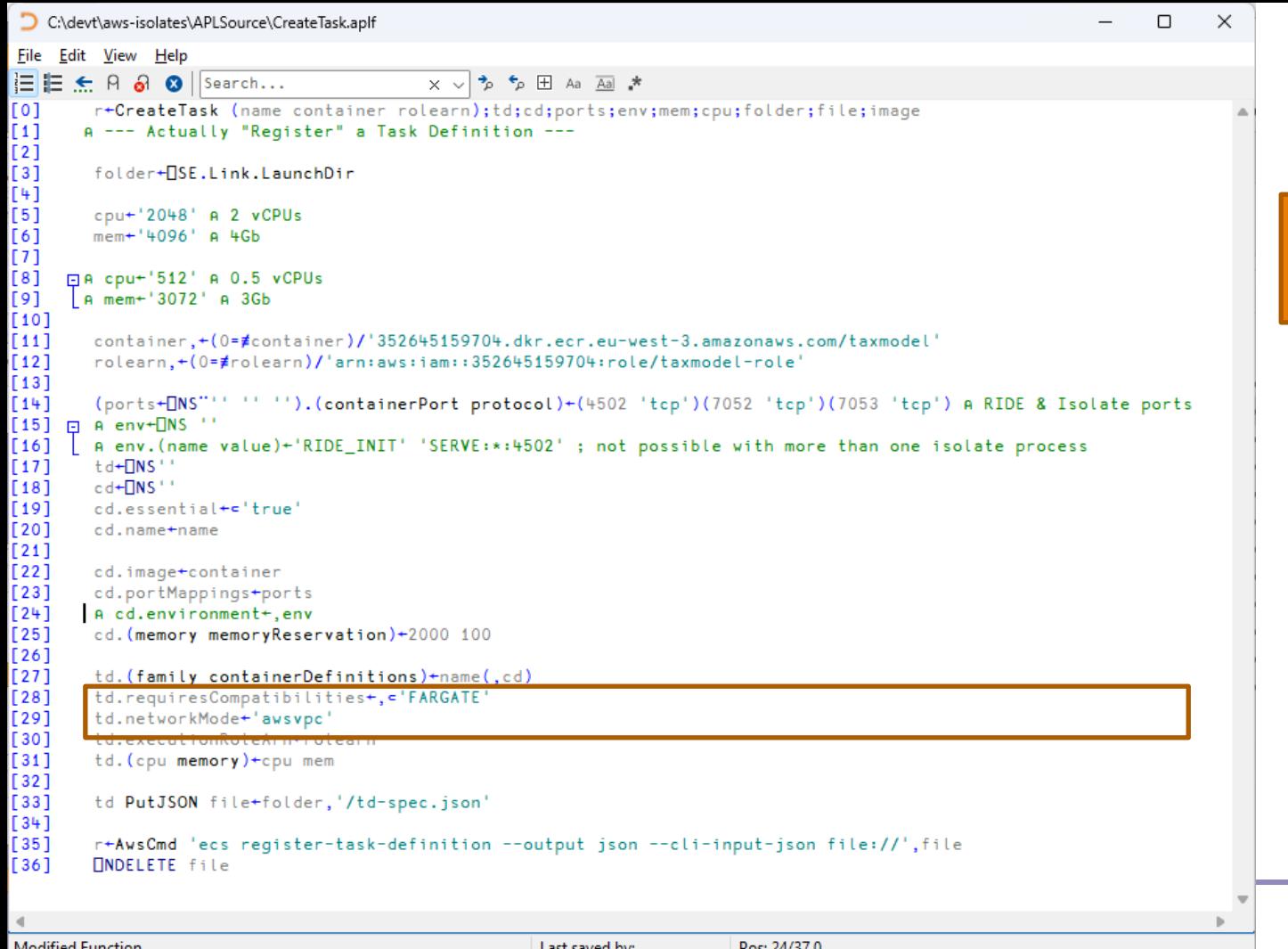

Task **Definition** 

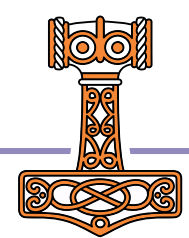

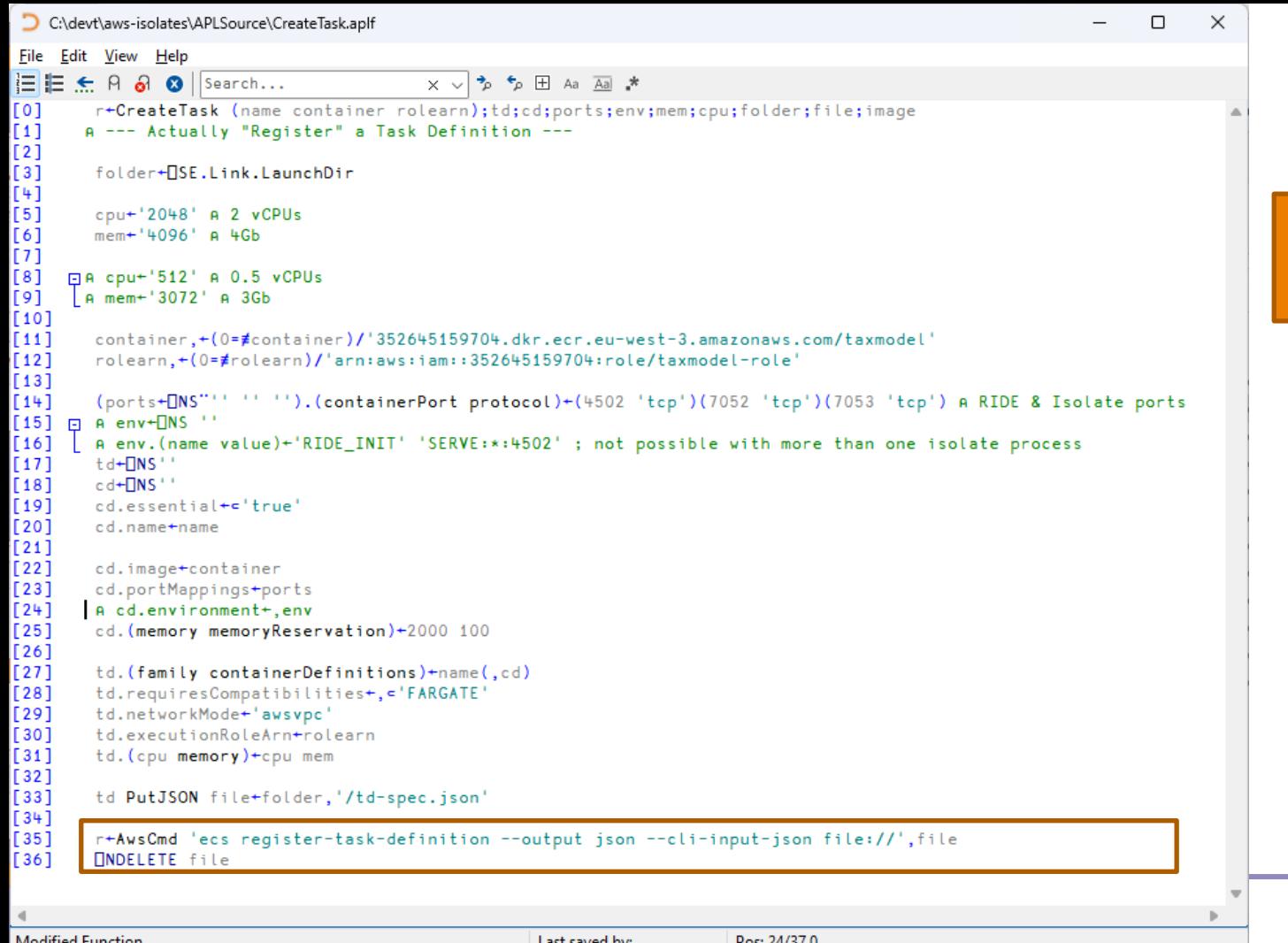

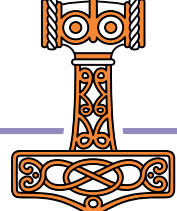

Task

**Definition** 

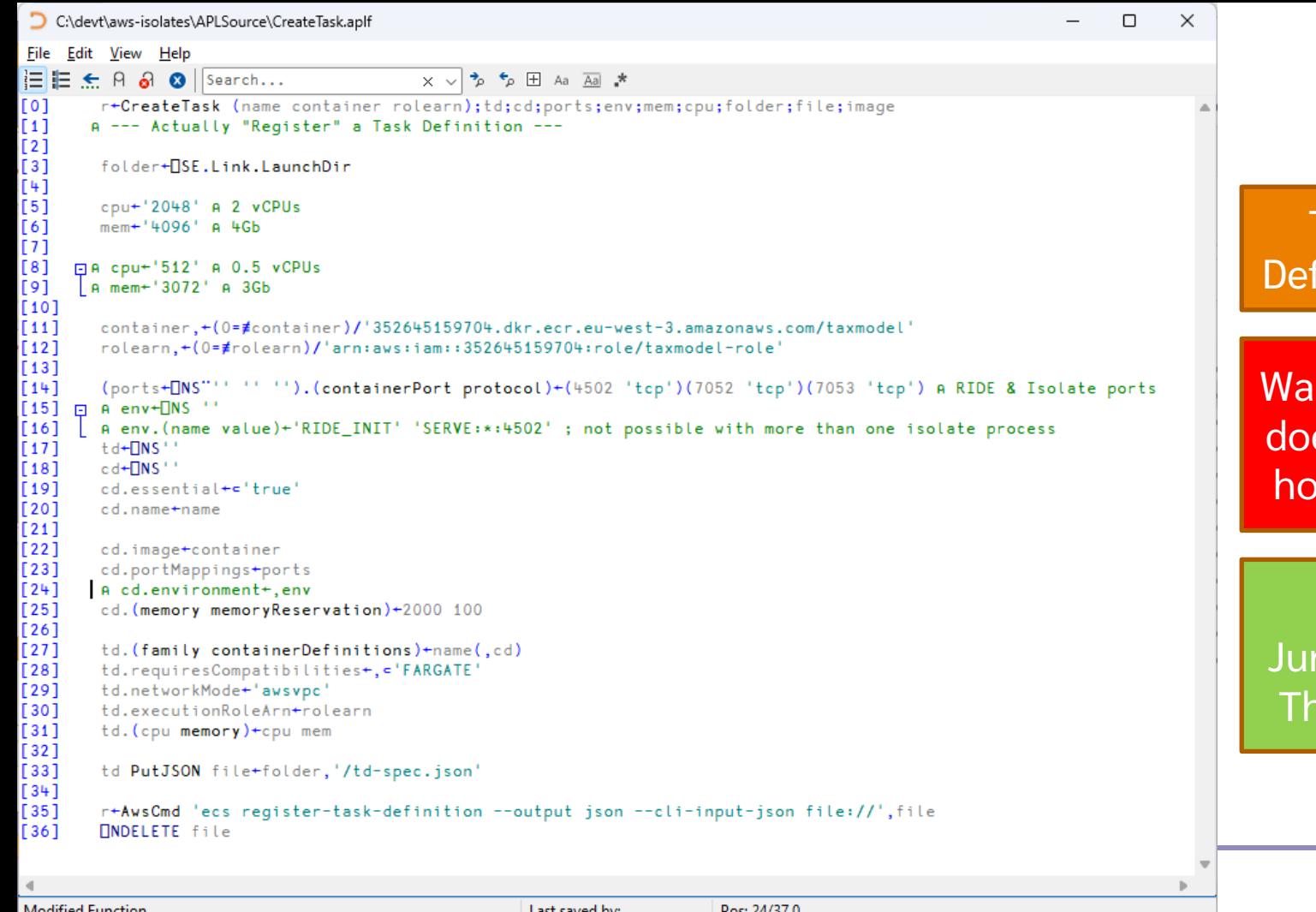

finition

**Task** 

rning: ChatGPT es \*NOT\* know ow to do this  $\mathfrak{S}% _{k}(G)$ 

But Norbert rkiewicz does – nanks Norbert!

**NO.O** 

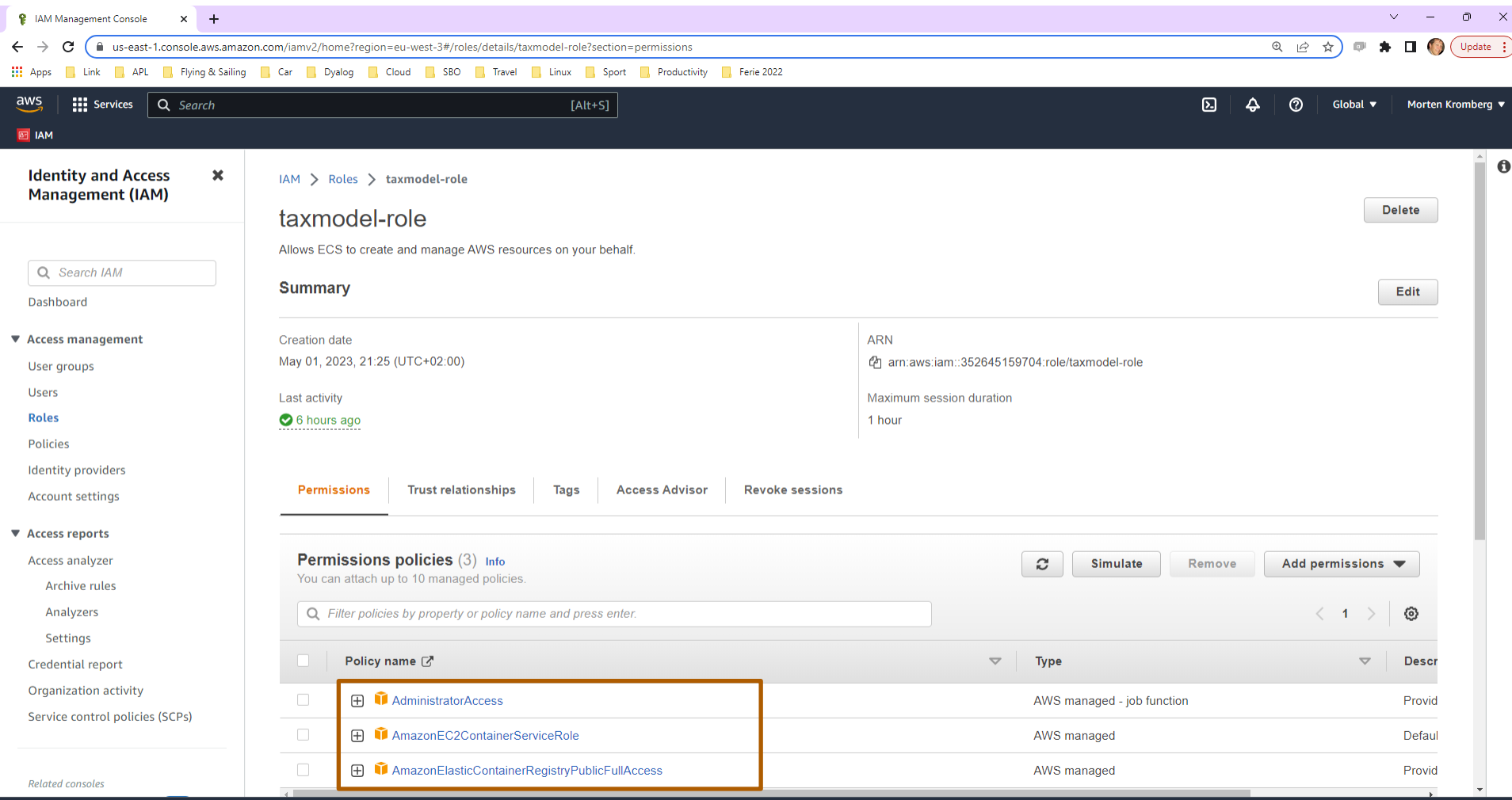

**NOM** 

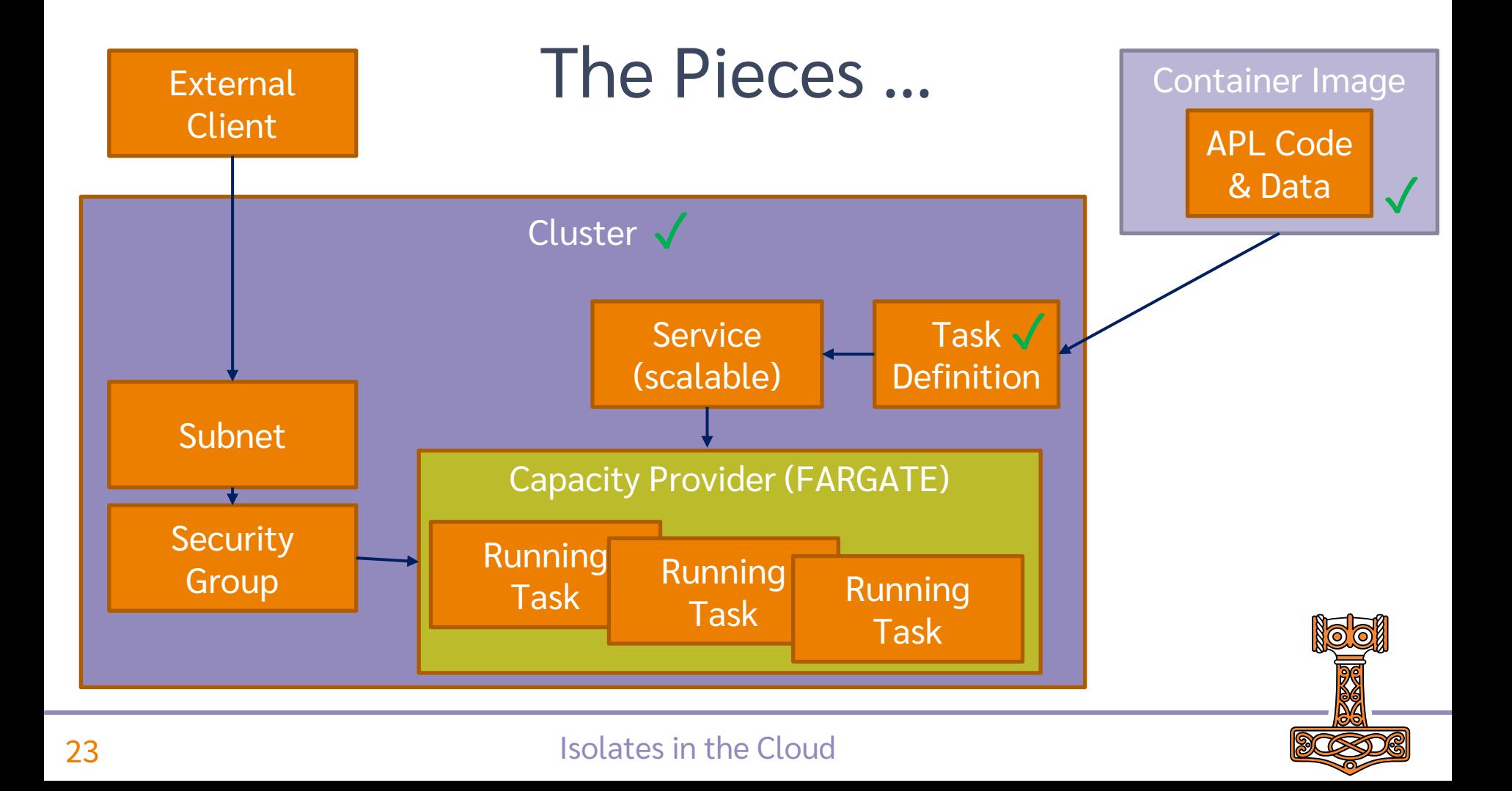

## The Pieces …

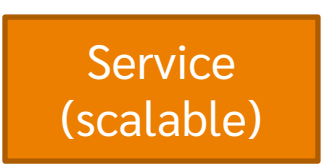

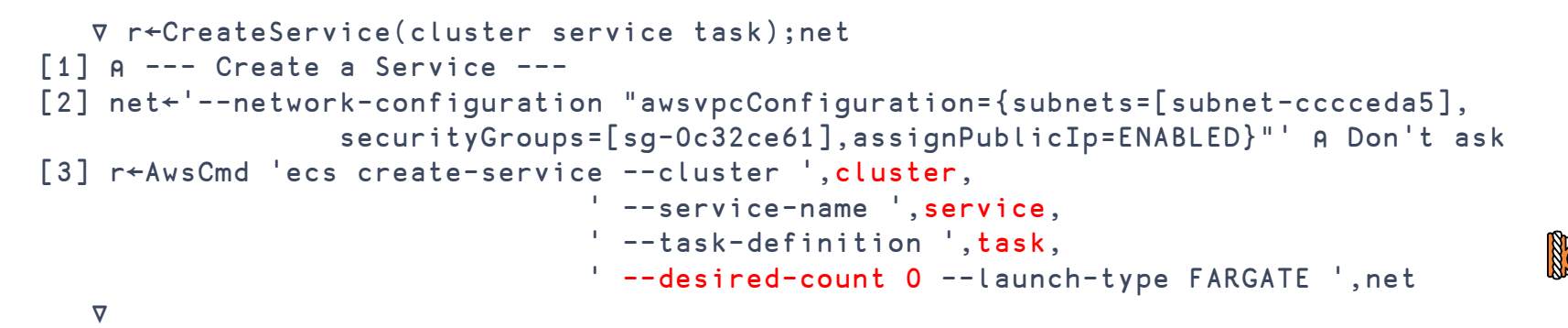

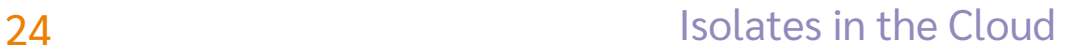

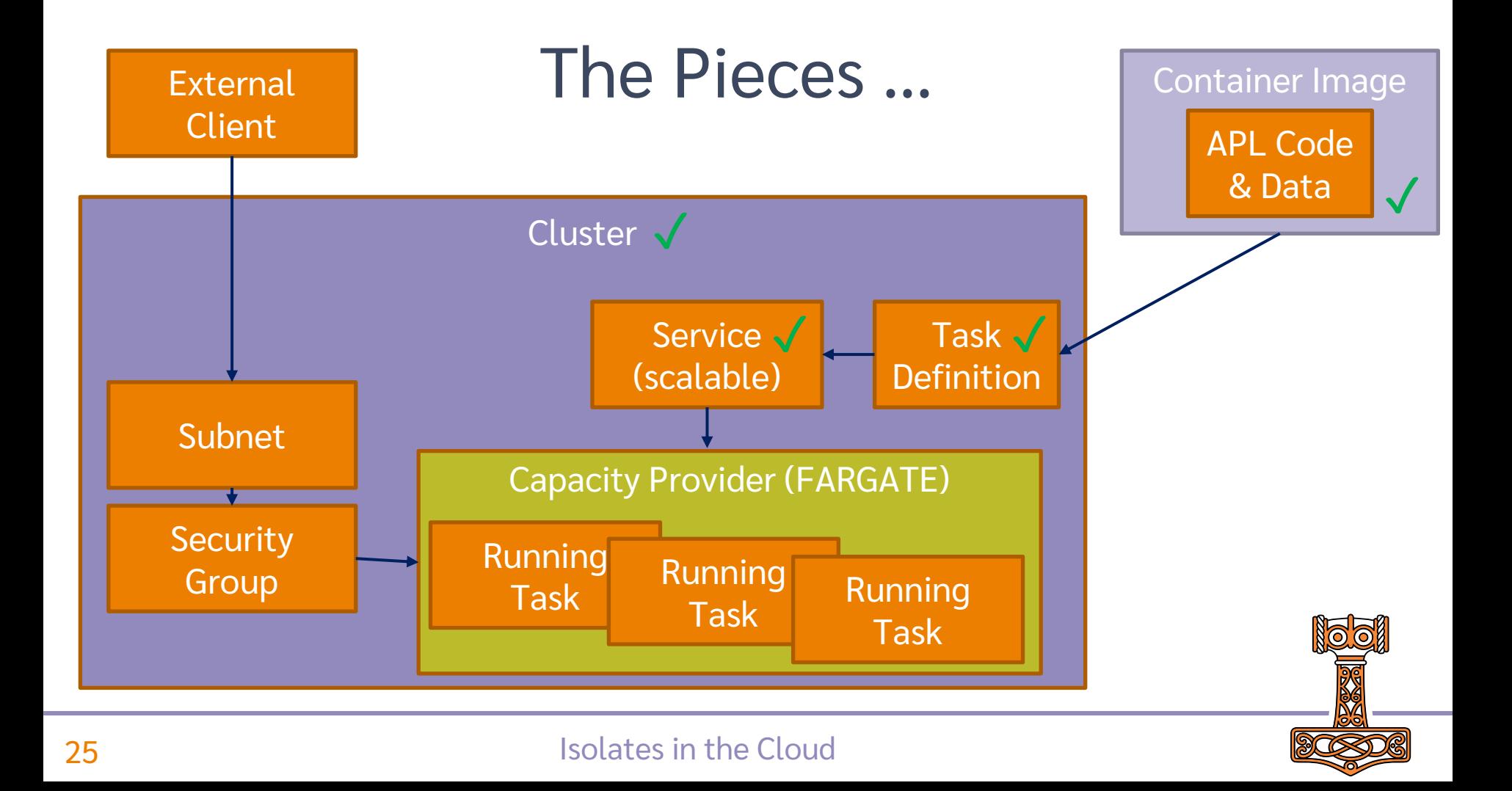

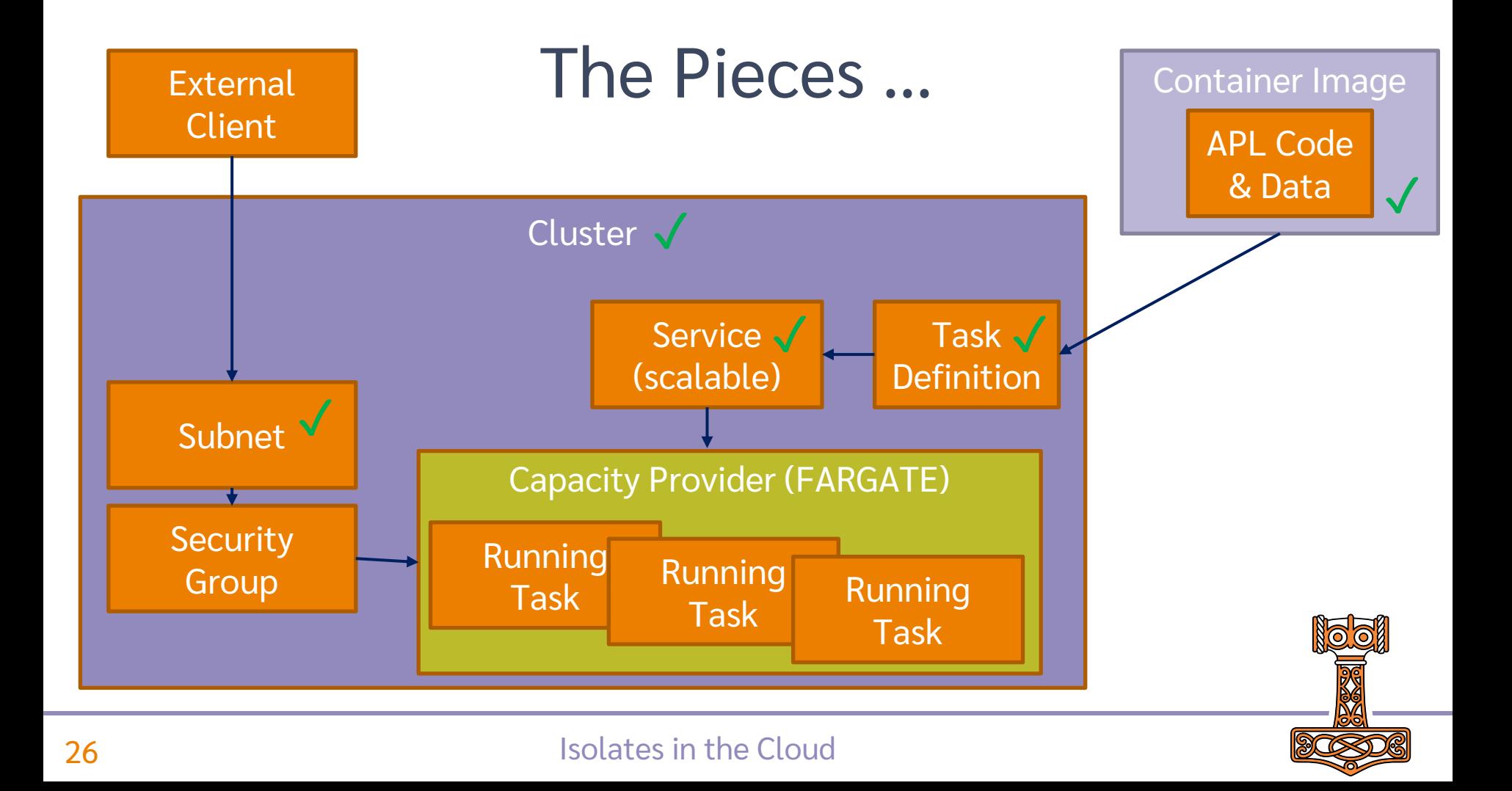

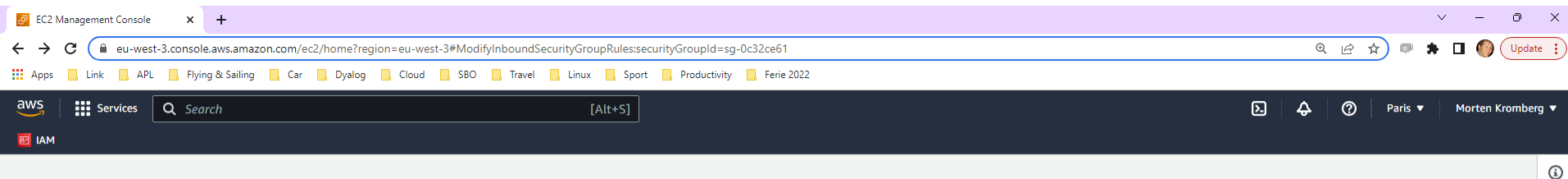

EC2 > Security Groups > sg-Oc32ce61 - default > Edit inbound rules

#### Edit inbound rules info

Inbound rules control the incoming traffic that's allowed to reach the instance.

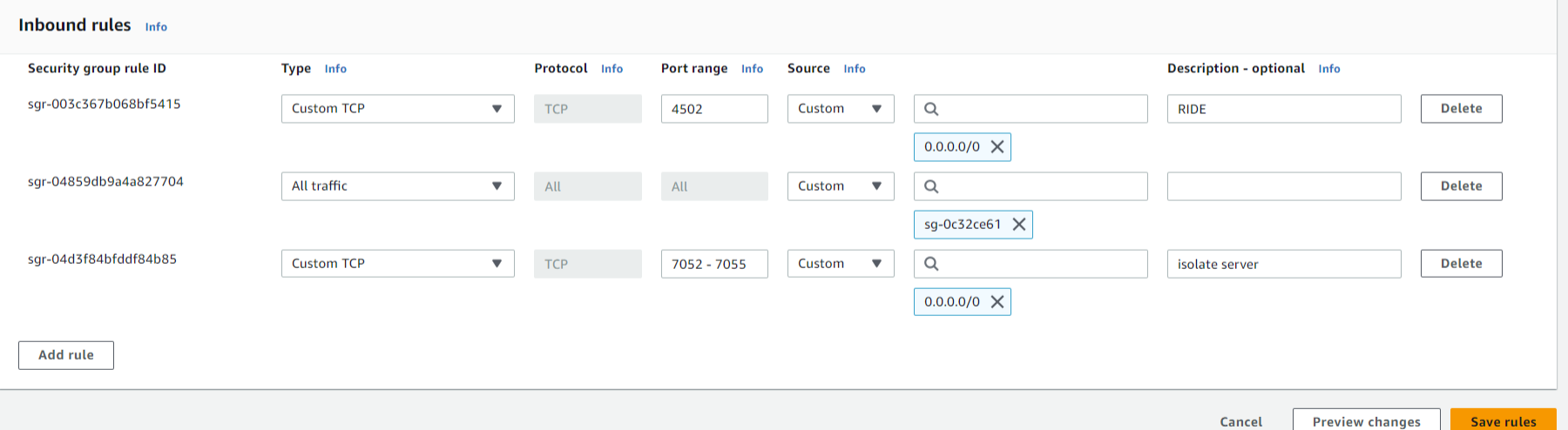

**SP** 

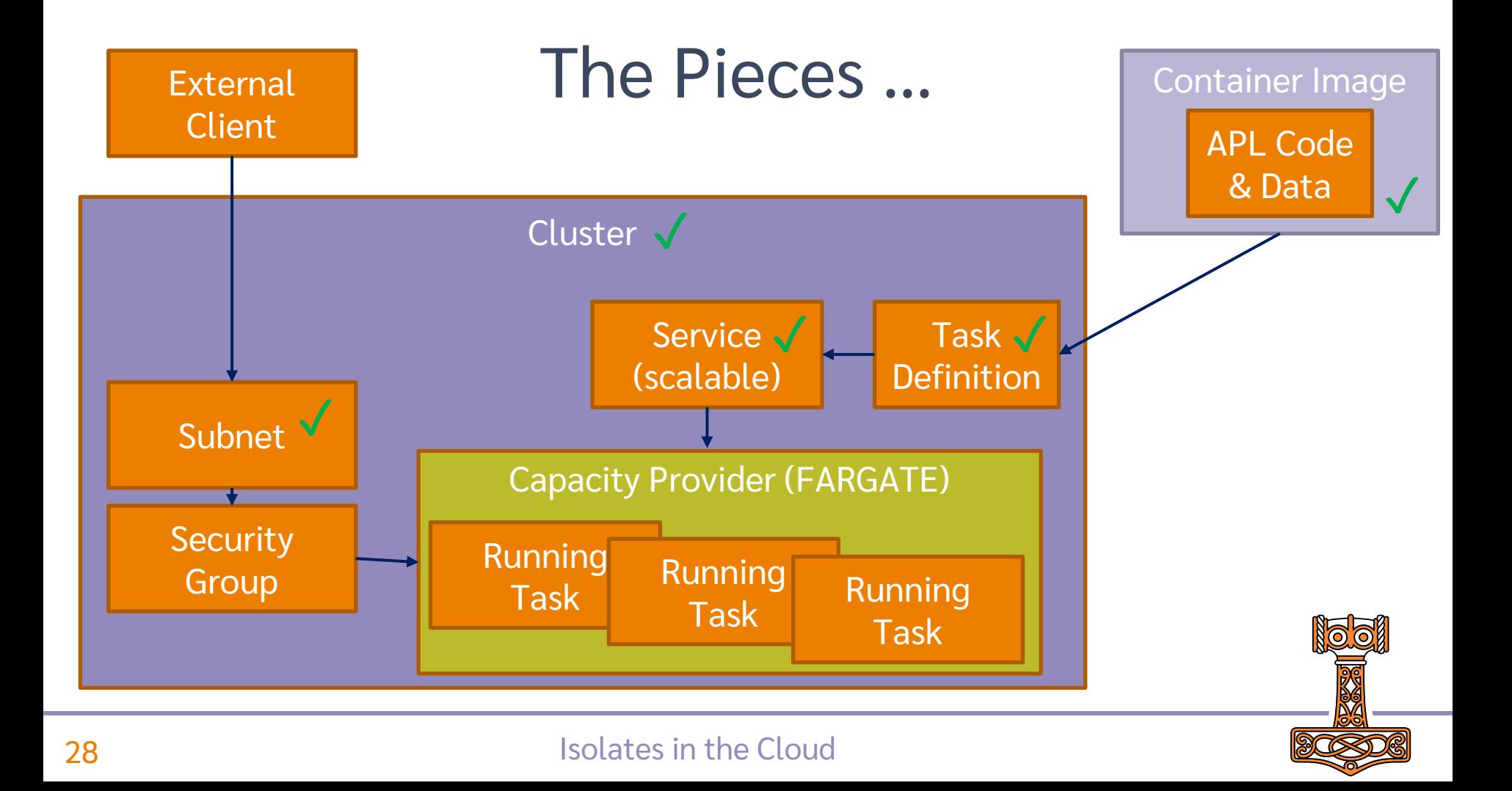

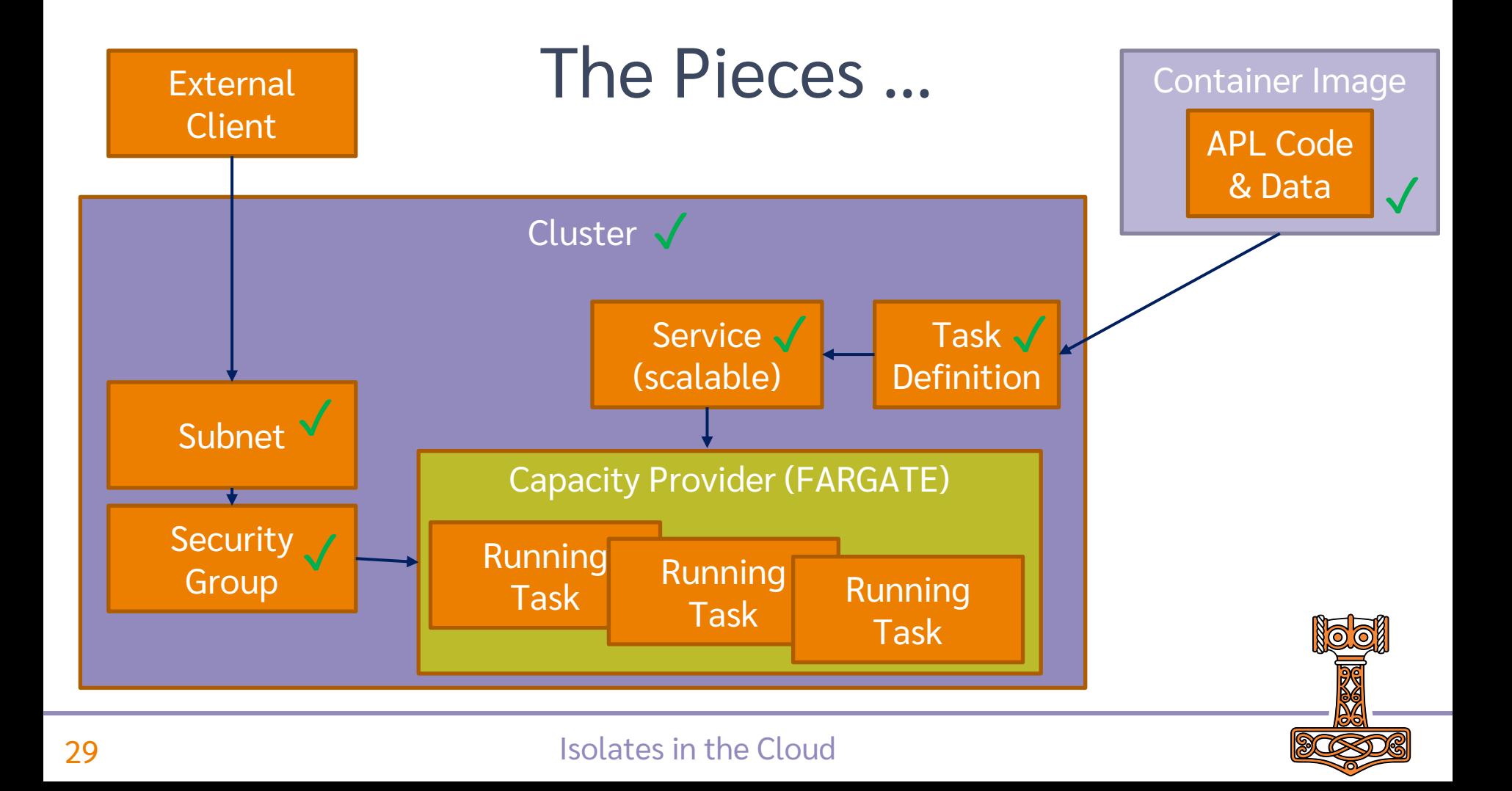

## All that remains is to launch the tasks

z<AwsCmd 'ecs update-service --cluster ', cluster, ' --service ', service, ' --desired-count ',  $\overline{v}$ n

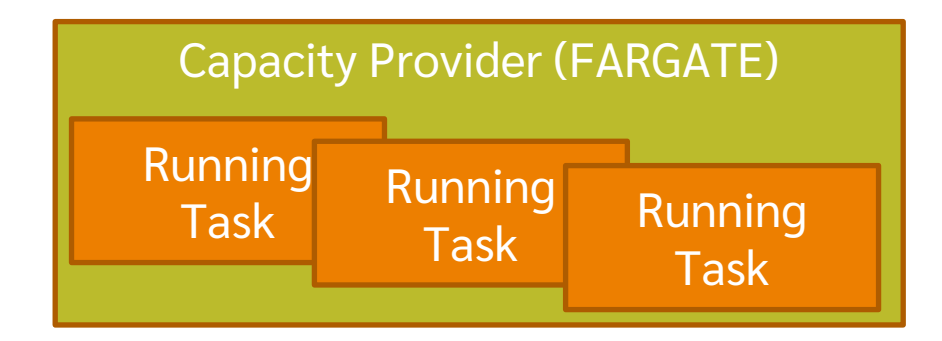

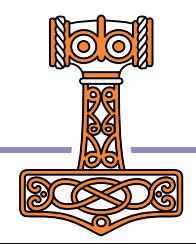

#### Isolates in the Cloud

## Let's go...

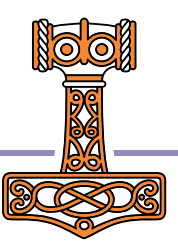

### **Isolates in the Cloud**

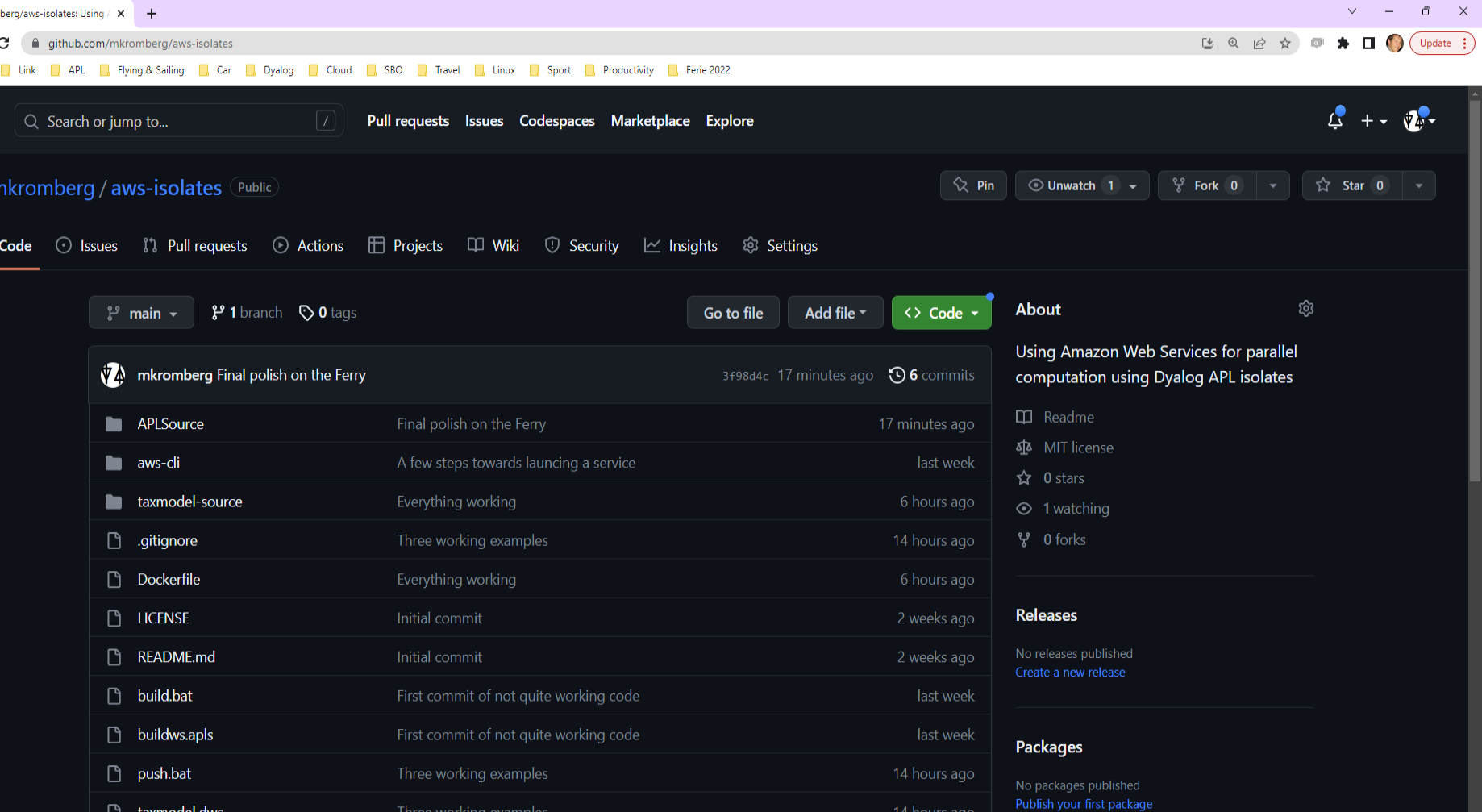

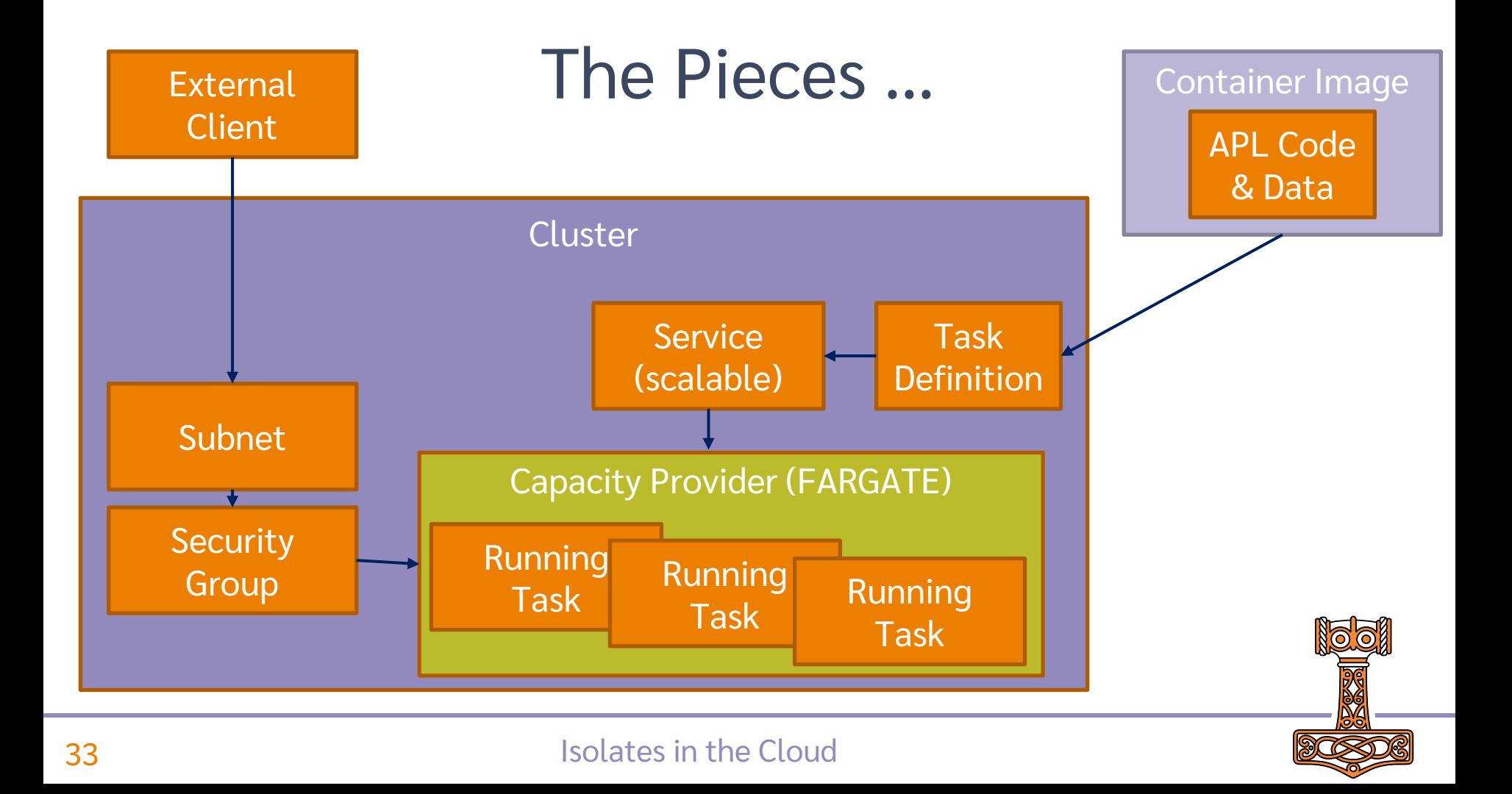